# EPSON STYLUS "OFFICE BX600FW/OFFICE TX600FW/SX600FW Series Посібник користувача факсу

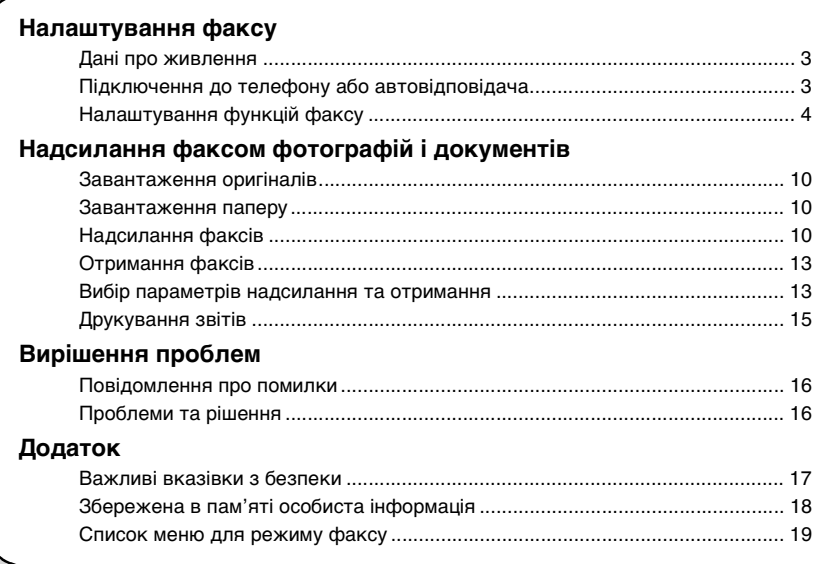

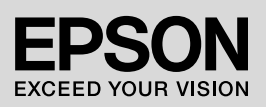

#### **Попередження, застереження та примітки**

Дотримуйтеся вказівок, які наведено в даному посібнику.

**М Попередження.** Попереджень необхідно ретельно дотримуватися, щоб уникнути травмування.

 $\blacksquare$  **Застереження.** Застережень необхідно дотримуватися, щоб уникнути пошкодження устаткування.

**Примітка.** Примітки містять важливу інформацію щодо принтера.

**Підказка.** Підказки містять поради щодо використання принтера.

#### **Заява про авторські права**

Без попереднього письмового дозволу корпорації Seiko Epson жодну частину цього документа не можна відтворювати, зберігати в пошуковій системі або передавати в будь-якому вигляді й будь-якими засобами: електронними, механічними, фотографічними, шляхом відеозапису або іншим способом. Інформація, що міститься в даному документі, призначена тільки для використання з даним виробом. Корпорація Epson не несе відповідальності за будь-які наслідки застосування цієї інформації до інших принтерів.

Ані корпорація Seiko Epson, ані її філії не несуть відповідальності за шкоду, збитки, витрати або видатки покупця цього продукту або третіх сторін, завдані в результаті аварій, неправильного або неналежного використання цього продукту, його несанкціонованих модифікацій, виправлень і змін, або (за винятком США) будь-якого порушення інструкцій з експлуатації й технічного обслуговування, наданих корпорацією Seiko Epson.

Корпорація Seiko Epson не несе відповідальності за будь-яку шкоду або проблеми, що виникнуть у результаті використання будь-яких параметрів або будь-яких продуктів споживання, відмінних від тих, які визначені корпорацією Seiko Epson як Original Epson Products (оригінальні продукти Epson) або Epson Approved Products (продукти, схвалені корпорацією Epson).

Корпорація Seiko Epson не несе відповідальності за будь-яку шкоду, завдану електромагнітним впливом будь-якого інтерфейсного кабелю, використаного у будь-який спосіб, якщо цей кабель не є продуктом, схваленим корпорацією Seiko Epson.

 $EPSON^{\textcircled{\tiny{\text{B}}}}$  – це зареєстрована торгова марка, а EPSON STYLUS™ і Exceed Your Vision — торгові марки корпорації Seiko Epson.

**Загальне зауваження.** Інші назви продуктів, використані тут, призначені лише для ідентифікації і можуть бути торговими марками відповідних власників. Корпорація Epson відмовляється від будь-яких або всіх прав на ці торгові марки.

<span id="page-2-0"></span>Щоб надіслати факс за допомогою цього пристрою, можна ввести номер факсу абонента або вибрати його зі списку швидкого чи групового набору. Можна ввести необхідну інформацію у колонтитул факсу, а також обрати необхідні настройки для друкування звітів і надсилання та приймання факсів. Можна також установити автоматичний режим приймання факсів або режим з попереднім запитом на підтвердження приймання факсу.

## <span id="page-2-1"></span>**Дані про живлення**

## *Вимкнення живлення*

Коли живлення вимкнуто, дані, збережені в тимчасовій пам'яті принтера, видаляються.

- ❏ Дані про приймання факсу
- ❏ Дані, збережені з позначкою **Delayed Fax (Надісл. факс пізн.)**
- ❏ Дані для повторного набору номера

Крім того, у разі тривалої відсутності живлення показання годинника можуть бути скинуті, і він показуватиме час неправильно. При наступному увімкненні пристрою перевірте час.

## *Функція енергозбереження*

За відсутності дій протягом 13 хвилин екран вимикається з метою енергозбереження.

Щоб відновити попередній стан екрана, натисніть будь-яку кнопку (за винятком кнопки  $\circledcirc$  **On**).

Див. також розділ «Автоматичний перезапуск після перебою подачі живлення» у *Посібнику з основних операцій*.

## <span id="page-2-2"></span>**Підключення до телефону або автовідповідача**

Щоб підключити пристрій до телефонної лінії або лінії ISDN (цифрова мережа зв'язку з комплексними послугами) та приєднати до тієї ж лінії телефон або автовідповідач для приймання голосових викликів, виконайте наступні дії.

## *Підключення до телефонної лінії*

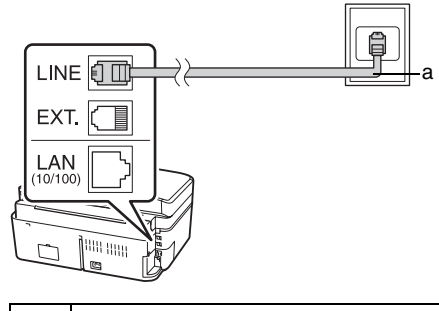

a Телефонна розетка на стіні

## *Підключення телефонної лінії до автовідповідача*

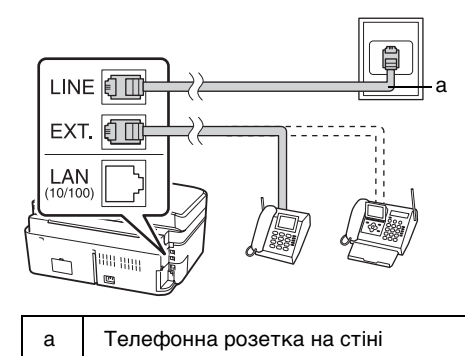

## *Підключення до цифрової абонентської лінії*

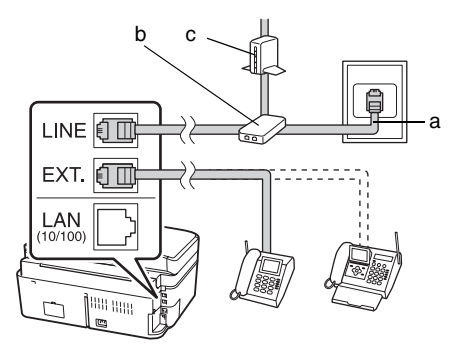

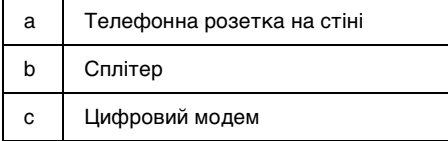

Див. супровідну документацію до цифрового модема.

## *Підключення до лінії ISDN (один телефонний номер)*

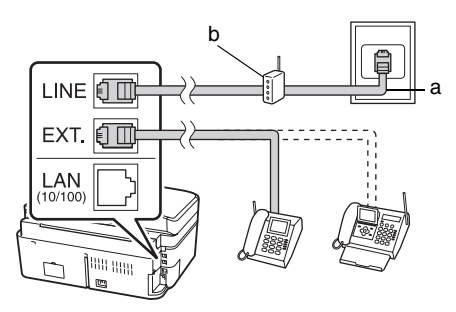

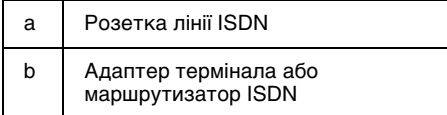

Див. супровідну документацію до адаптера термінала або маршрутизатора ISDN.

## *Підключення до лінії ISDN (два телефонні номери)*

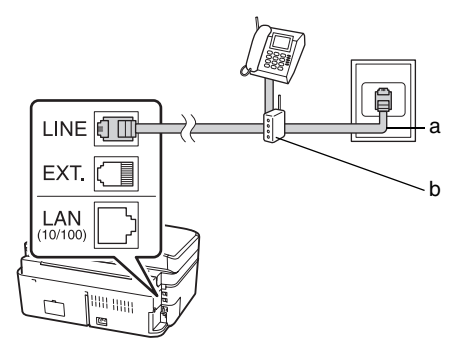

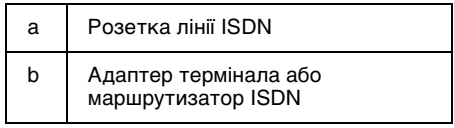

Див. супровідну документацію до адаптера термінала або маршрутизатора ISDN.

## <span id="page-3-0"></span>**Налаштування функцій факсу**

Перед тим, як надсилати або приймати факси, можна створити колонтитули факсів, вибрати необхідні параметри факсів та створити список номерів швидкого та групового набору, включивши до них номери факсів, що часто використовуються.

## *Перевірка вибраного регіону*

Перед використанням пристрою необхідно вказати регіон його знаходження.

1. Виберіть пункт **P Setup (Налашт.)** за допомогою кнопок  $\mathbf{I}$  і натисніть кнопку **OK**.

2. Виберіть пункт **Printer Setup (Налашт. принт.)** за допомогою кнопок  $\blacktriangleleft$  *i*  $\blacktriangleright$  *i* натисніть кнопку **OK**.

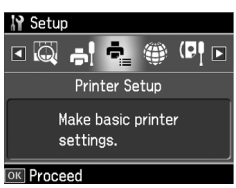

- 3. Виберіть пункт **Country/Region (Країна/Регіон)** за допомогою кнопок  $\blacktriangle$  i  $\blacktriangledown$  i натисніть кнопку **OK**.
- 4. Щоб вибрати інший регіон, скористайтеся кнопкою  $\blacktriangle$  або  $\nabla$ .
- 5. Натисніть кнопку **OK**. На екрані з'являться інформаційні дані.
- 6. Щоб змінити регіон, виберіть **Yes (Так)** і натисніть кнопку **OK**.

#### **Примітка.**

- ❏ Щоб скасувати зміну регіону, виберіть **No (Ні)** і натисніть кнопку **OK**.
- ❏ Після зміни регіону будуть відновлені стандартні настройки факсу.
- 7. Щоб повернутися до початкового екрана, натисніть кнопку **Home**.

### *Налаштування режиму приймання викликів*

При підключенні телефону з автовідповідачем можна встановити час відповіді на виклик у телефоні та у пристрої, при цьому з'єднання відбуватиметься після відповіді іншої сторони (факсу або абонента). Для факсу можна встановити режим автоматичного прийому.

#### **Примітка.**

#### Параметр **Rings to Answer (Дзвінки з відпов.)** може бути недоступним для певних регіонів. Крім того, діапазон значень для

різних регіонів може відрізнятися.

- 1. Виберіть пункт **P Setup (Налашт.)** за лопомогою кнопок  $\blacktriangleleft$  *i* **hates** i натисніть кнопку **OK**.
- 2. Виберіть пункт **Fax Setting (Настр.**   $\phi$ аксу) за допомогою кнопок  $\blacktriangleleft$  *i*  $\blacktriangleright$  *i* натисніть кнопку **OK**.
- 3. Виберіть пункт **Communication (Зв'язок)** за допомогою кнопок **▲** і  $\nabla$ і натисніть кнопку **OK**.
- 4. Виберіть пункт **Rings to Answer (Дзвінки з відпов.)** за допомогою кнопок  $\blacktriangle$  і  $\nabla$  і натисніть кнопку  $\blacktriangleright$ .
- 5. Встановіть кількість гудків до відповіді за допомогою кнопок $\blacktriangle$  і $\blacktriangledown$  і натисніть кнопку **OK**.
- 6. Кількість гудків до ввімкнення автовідповідача повинна бути меншою за значення параметра **Rings to Answer (Дзвінки з відпов.)**. Спосіб налаштування див. у документації до телефону.
- 7. Натисніть кнопку **Muto Auto Answer/Space**] та увімкніть режим автовілповілача.
- 8. Натисніть кнопку **OK**.
- 9. Щоб повернутися до початкового екрана, натисніть кнопку **Home**.

Наприклад, якщо для параметра **Rings to Answer (Дзвінки з відпов.)** встановлено значення п'ять, а для автовідповідача встановлено чотири гудки,

застосовується наступна процедура. **Відповідь на телефонний дзвінок зроблено перед четвертим гудком або на четвертому гудку вмикається автовідповідач**

Якщо з іншого боку лінії факс, він автоматично підключається до пристрою, і відбувається приймання факсу.

Якщо з іншого боку лінії абонент, телефон можна використовувати в звичайному режимі, або абонент може залишити повідомлення на автовідповідачі.

#### **Звучить п'ятий гудок, причому підключений телефон не має автовідповідача або автовідповідач вимкнений.**

Пристрій підключається до телефонної лінії. Якщо з іншого боку лінії відповідає факс, відбувається приймання і друкування факсу.

Пристрій підключається до телефонної лінії. Якщо з іншого боку лінії абонент, пристрій все одно працює у режимі факсу.

#### <span id="page-5-0"></span>**Примітка.**

- ❏ Коли пристрій автоматично розпочинає приймання факсу, лінія переключається з телефону на пристрій, а телефон від'єднується. Поки приймається факс, покладіть телефонну трубку та дочекайтеся закінчення операції.
- ❏ Якщо для режиму Auto Answer (Автовідповідач) встановлено значення Off (Вимкнений), можна підняти трубку і прийняти факс вручну. (• «Отримання факсів вручну» на стор. 13)

### *Використання кнопок панелі керування в режимі факсу*

Для введенні номерів та символів у режимі факсу можна використовувати наведені нижче кнопки, а також кнопки з цифрами.

#### **Набір номера**

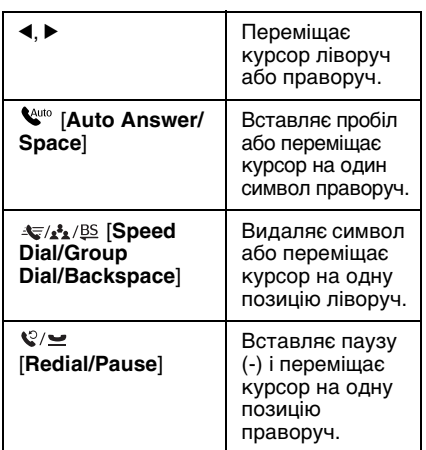

#### **Введення символів**

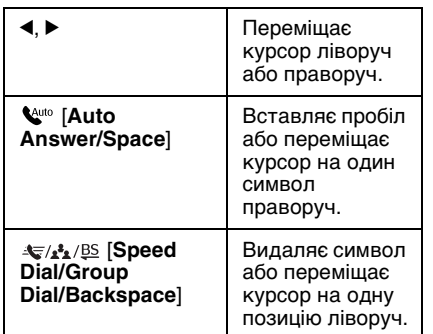

### *Створення колонтитулів*

Перш ніж надсилати або приймати факси, можна створити колонтитул, щоб додавати до факсів, наприклад, номер телефону або ім'я.

#### **Введення інформації у колонтитул**

- 1. Виберіть пункт **P Setup (Налашт.)** за лопомогою кнопок  $\mathbf{I}$  і натисніть кнопку **OK**.
- 2. Виберіть пункт **Fax Setting (Настр. факсу**) за допомогою кнопок **i** i натисніть кнопку **OK**.

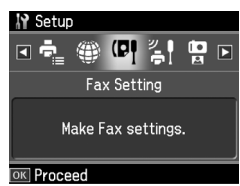

- 3. Виберіть пункт **Header (Колонтитул)** за допомогою кнопок ▲ і ▼ і натисніть кнопку **OK**.
- 4. Виберіть пункт **Fax Header (Колонтит. факсу)** і натисніть кнопку **OK**[. З'явиться екран введення даних](#page-5-0)  [к](#page-5-0)олонтитула.

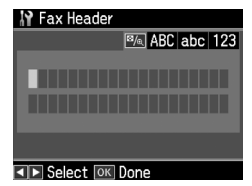

- 5. Уведіть дані для колонтитула за допомогою цифрової клавіатури та інших кнопок панелі керування (& «Використання кнопок панелі керування в режимі факсу» на стор. 6). Можна ввести до 40 символів.
- 6. Натисніть кнопку **OK**. Після цього знову з'явиться екран **Header (Колонтитул)**.

#### **Введення власного номера телефону**

Після введення даних у колонтитул можна ввести або змінити дані про номер свого телефону.

1. Натисніть один раз кнопку ▼, щоб вибрати пункт **Your Phone Number (Ваш номер тел.)** у меню Header (К[олонтитул\), і натисніть кнопку](#page-5-0) **OK**. [З'явиться екран введення номера](#page-5-0)  [те](#page-5-0)лефону.

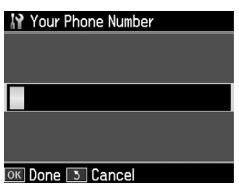

2. Уведіть свій номер телефону за допомогою цифрової клавіатури та інших кнопок панелі керування (& «Використання кнопок панелі керування в режимі факсу» на стор. 6). Можна ввести до 20 символів.

#### **Примітка.**

Під час введення номера телефону кнопка «\*» не працює, а при натисканні кнопки «#» вводиться знак «+» (для міжнародних телефонних дзвінків).

- 3. Натисніть кнопку **OK**. Після цього знову з'явиться екран **Header (Колонтитул)**.
- 4. Щоб повернутися до початкового екрана, натисніть кнопку **Home**.

#### **Встановлення дати та часу**

Щоб встановити або змінити дані про дату і час, скористайтеся меню Printer Setup (Налашт. принт.).

- 1. Виберіть пункт **i Setup (Налашт.)** за допомогою кнопок  $\blacktriangleleft$  і натисніть кнопку **OK**.
- 2. Виберіть пункт **Printer Setup (Налашт. принт.)** за допомогою кнопок  $\blacktriangleleft$  **i**  $\blacktriangleright$  і натисніть кнопку **OK**.
- 3. Виберіть пункт **Date/Time (Дата/час)** за допомогою кнопок ▲ і ▼ і натисніть кнопку **OK**.

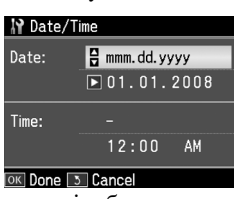

4. Виберіть тип відображення дати за допомогою кнопок ▲ і ▼ і натисніть кнопку  $\blacktriangleright$ .

- 5. Уведіть нову дату за допомогою цифрової клавіатури.
- 6. Виберіть 12- або 24-годинний формат відображення часу за допомогою кнопок  $\blacktriangle$  і  $\nabla$  і натисніть кнопку  $\blacktriangleright$ .
- 7. Уведіть нове значення часу за допомогою цифрової клавіатури.
- 8. Якщо встановлено формат 12h (12-годинний), виберіть за допомогою кнопок $\blacktriangle$  і  $\nabla$  період АМ (до полудня) або PM (після полудня).
- 9. Натисніть кнопку **OK**. Після цього знову з'явиться екран **Date/Time (Дата/Час)**.
- 10.Щоб повернутися до початкового екрана, натисніть кнопку **Home**.

#### **Примітка.**

Щоб встановити режим літнього часу, виберіть для параметра **Daylight Saving Time (Час збереж. за день)** значення **On (Увімкн.)**.

### *Налаштування списку швидкого набору номерів*

У список швидкого набору можна ввести до 60 номерів, які можна швидко вибрати під час надсилання факсів. У цей список можна також включити імена для визначення одержувачів. Список швидкого набору можна надрукувати.

#### **Створення нового списку швидкого набору**

- 1. Виберіть пункт **i Setup (Налашт.)** за допомогою кнопок  $\triangleleft$  *i*  $\triangleright$  *i* натисніть кнопку **OK**.
- 2. Виберіть пункт **Fax Setting (Настр. факсу**) за допомогою кнопок **i**  $\bullet$  **i** натисніть кнопку **OK**.

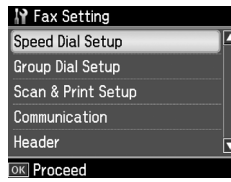

3. Щоб вибрати пункт **Speed Dial Setup (Налашт. шв. набору)**, натисніть кнопку **OK**.

4. Виберіть пункт **Create (Створ.)** і натисніть кнопку **OK**. На екрані з'явиться список вільних номерів швидкого набору.

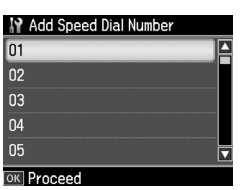

- 5. Виберіть або введіть номер швидкого набору, який потрібно внести до списку. До списку мо[жна внести до 60](#page-5-0)  [записів.](#page-5-0)
- [6. Натисніть кнопку](#page-5-0) **OK**.
- 7. Уведіть номер телефону за допомогою цифрової клавіатури та інших кнопок панелі керування (& «Використання кнопок панелі керування в режимі факсу» на стор. 6). Можна ввести до 64 символів.
- 8. Натисніть кнопку **OK**.
- 9. Уведіть ім'я для визначення номера швидкого набору за допомогою цифрової клавіатури та інших кнопок панелі керування ( $\blacklozenge$  «Використання кнопок панелі керування в режимі факсу» на стор. 6). Можна ввести до 30 символів.
- 10.Натисніть кнопку **OK**. Після цього знову з'явиться екран **Create (Створ.)**.
- 11.Щоб ввести ще один номер швидкого набору, натисніть кнопку **OK** та повторіть дії з 5 по 10.
- 12.Щоб повернутися до початкового екрана, натисніть кнопку **Home**.

#### **Внесення змін до запису зі списку швидкого набору**

1. Виберіть пункт **Edit (Редаг.)** у меню Speed Dial Setup (Налашт. шв. набору) і натисніть кнопку **OK**. На екрані з'являться номери записів, включених до списку швидкого набору.

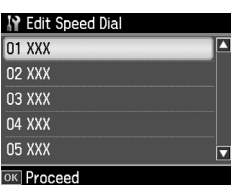

- 2. Ви[беріть або введіть номер запису](#page-5-0)  [швидкого набору, який потрібно](#page-5-0)  змінити, і натисніть кнопку **OK**.
- [3.](#page-5-0) [В](#page-5-0)несіть зміни у номер телефону за допомогою цифрової клавіатури та інших кнопок панелі керування (& «Використання кнопок панелі керування в режимі факсу» на стор. 6).
- 4. Натисніть кнопку **OK**.
- 5. Внесіть зміни в ім'я для визначення номера швидкого набору за допомогою цифрової клавіатури та інших кнопок панелі керування (→ «Використання кнопок панелі керування в режимі факсу» на стор. 6).
- 6. Натисніть кнопку **OK**. Після цього знову з'явиться екран **Speed Dial Setup (Налашт. шв. набору)**.
- 7. Щоб повернутися до початкового екрана, натисніть кнопку **Home**.

#### **Видалення запису зі списку швидкого набору**

1. Виберіть пункт **Delete (Видалити)** у меню Speed Dial Setup (Налашт. шв. набору) і натисніть кнопку **OK**. На екрані з'являться номери записів, включених до списку швидкого набору.

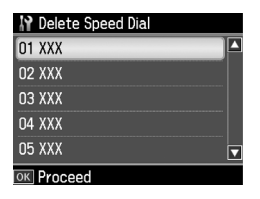

- 2. Виберіть або введіть номер запису швидкого набору, який потрібно видалити, і натисніть кнопку **OK**.
- 3. На екрані з'явиться запит на підтвердження. Щоб видалити запис, виберіть **Yes (Так)** і натисніть кнопку **OK**. Після цього знову з'явиться екран **Speed Dial Setup (Налашт. шв. набору)**.

#### **Примітка.**

Щоб скасувати видалення запису, виберіть **No (Ні)** і натисніть кнопку **OK**.

4. Щоб повернутися до початкового екрана, натисніть кнопку **Home**.

### *Налаштування списку групового набору номерів*

За допомогою списку групового набору можна легко надсилати один і той самий факс на декілька номерів.

Перед тим, як створити запис групового набору, необхідно включити потрібний номер факсу у список швидкого набору. У списки швидкого та групового набору можна разом включити до 60 записів.

#### **Створення нового списку групового набору**

- 1. Виберіть пункт **P Setup (Налашт.)** за лопомогою кнопок  $\triangleleft$  *i*  $\triangleright$  *i* натисніть кнопку **OK**.
- 2. Виберіть пункт **Fax Setting (Настр.**   $\phi$ аксу) за допомогою кнопок  $\blacktriangleleft$  *i*  $\blacktriangleright$  *i* натисніть кнопку **OK**.
- 3. Виберіть пункт **Group Dial Setup (Налашт. груп. наб.)** за допомогою кнопки d і натисніть кнопку **OK**.
- 4. Виберіть пункт **Create (Створ.)** і натисніть кнопку **OK**. На екрані з'явиться список наявних номерів групового набору.

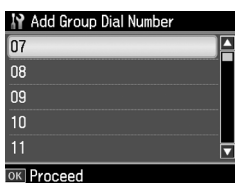

- 5. Виберіть або введіть номер групового набору, який потрібно внести до списку.
- 6. Натисніть кнопку **OK**. На екрані з'явиться повідомлення **Enter Name (Введ. ім'я)**.
- 7. Уведіть ім'я запису у списку групового набору за допомогою цифрової клавіатури (до 30 символів). За допомогою кнопок цифрової клавіатури можна ввести літери від А до Z (великі та малі), числа від 0 до 9 та різні символи.
- 8. Натисніть кнопку **OK**.
- 9. За допомогою кнопок ▲ і ▼ виберіть номер швидкого набору, який потрібно включити у список групового набору.
- 10.Щоб додати запис зі списку швидкого набору у запис для групового набору, натисніть кнопку  $\blacktriangleright$ .

### **Примітка.**

Щоб скасувати включення вибраного запису зі списку швидкого набору у групу, натисніть кнопку  $\blacktriangleleft$ .

- 11.Щоб додати у список групового набору інші записи зі списку швидкого набору, повторіть дії 9 і 10. У запис для групового набору можна включити до 30 номерів швидкого набору.
- 12.Щоб закінчити створення списку групового набору, натисніть кнопку **OK**.
- 13.Щоб повернутися до початкового екрана, натисніть кнопку **Home**.

### **Внесення змін до запису зі списку групового набору**

- 1. Виберіть пункт **Edit (Редаг.)** у меню Group Dial Setup (Налашт. груп. наб.) і натисніть кнопку **OK**. На екрані з'явиться список наявних номерів групового набору.
- 2. Виберіть або введіть запис групового набору, який необхідно змінити.
- 3. Виконайте кроки від 6 до 13 з попереднього розділу для редагування списку групового набору.

### **Видалення запису зі списку групового набору**

- 1. Виберіть пункт **Delete (Видалити)** у меню Group Dial Setup (Налашт. груп. набору) і натисніть кнопку **OK**. На екрані з'явиться список наявних номерів групового набору.
- 2. Виберіть або введіть номер групового набору, який потрібно видалити, і натисніть кнопку **OK**.
- 3. На екрані з'явиться запит на підтвердження. Щоб видалити запис, виберіть **Yes (Так)** і натисніть кнопку **OK**.

#### **Примітка.**

Щоб скасувати видалення запису, виберіть **No (Ні)** і натисніть кнопку **OK**.

4. Щоб повернутися до початкового екрана, натисніть кнопку **Home**.

# <span id="page-9-1"></span><span id="page-9-0"></span>**Надсилання факсом фотографій і документів**

## <span id="page-9-2"></span>**Завантаження оригіналів**

Для надсилання факсів можна використовувати пристрій автоматичної подачі документів або планшет. Див. ро[зділи «Розміщення оригіналів у](#page-12-1)  [пристрої автоматичної](#page-12-1) подачі документів» та «Розміщення оригіналів на планшеті» у *Посібнику з основних операцій*.

## **Завантаження паперу**

<span id="page-9-3"></span>Перед прийманням факсів завантажте у лоток подачі звичайний папір формату А4. Див. розділ «Завантаження паперу» у *Посібнику з основних операцій*. Крім того, увімкніть функцію Auto Reduction (Автом. зменш.) (режим **On** (Увімк.) (→ «Вибір параметрів надсилання та отримання» на стор. 13).

### **Примітка.**

<span id="page-9-4"></span>Якщо формат сторінок вхідного факсу більший за А4, то, в залежності від налаштувань функції Auto Reduction (Автом. зменш.), формат факсу буде або зменшено до розміру паперу, або документ буде надруковано на декількох аркушах.

## **Надсилання факсів**

Перед тим, як надіслати факс, розмістіть оригінал у пристрої автоматичної подачі документів або на планшеті. Щоб надіслати факс, уведіть номер одержувача або повторіть набір попереднього номера, або виберіть номер зі списку швидкого набору.

## *Введення або повторний набір номера факсу*

1. Щоб вибрати режим <sup>®</sup> **Fax (Факс)**, натисніть кнопку **Home**, а потім натисніть кнопку **OK**.

#### **Примітка.**

Якщо оригінали розміщені у пристрої автоматичної подачі паперу, на екрані з'являється значок [АDF].

2. Для введення номера факсу використовуйте клавіші або цифрову клавіатуру. Можна вводити не більше 64 символів.

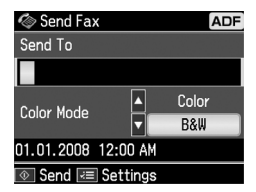

Щоб не вводити наново попередньо набраний номер факсу, натисніть кнопку [**Redial/Pause**]. Номер факсу, набраний останнім, відображається на РК-екрані.

#### **Примітка.**

- ❏ Якщо потрібно змінити режим Color Mode (Режим кольор.) на ін[ший,](#page-11-0)  виберіть **[Color \(Кольо](#page-11-0)р.)** або **B&W (Ч/б)** за допомогою кнопок ▲ і ▼.
- ❏ Щоб змінити роздільну здатність або контрастність, натисніть кнопку x Menu. Коли з'явиться меню **Fax Send Setting (Настр. надс. факсу)**, натисніть кнопку **OK**. Виберіть параметр, який потрібно змінити, за допомогою кнопок ▲ і ▼ і натисніть кнопку  $\blacktriangleright$ . Після цього можна встановити або змінити значення цих параметрів.
- ❏ Можна також вказати час, коли потрібно надіслати факс ( $\blacklozenge$  «Таймер передачі» на стор. 12).
- 3. Натисніть кнопку **OK**. З'явиться екран даних надсилання факсу.
- 4. Натисніть кнопку  $\diamond$  **Start**.

#### **Примітка.**

- ❏ Оскільки кольорові факси не можна зберегти у пам'яті, принтер набирає номер факсу та надсилає документ у реальному часі.
- ❏ Якщо факс-апарат одержувача може друкувати лише чорно-білі відбитки, факс надсилатиметься у такому самому режимі, незважаючи на те, який саме режим — **Color Кольор)** чи **B&W (**Ч/б**)** — було вибрано.
- ❏ Передавання факсу можна скасувати у будь-який момент: для цього треба натиснути кнопку <sup>®</sup> Stop/Clear.
- 5. У разі використання планшета після сканування документа з'явиться показаний нижче екран.

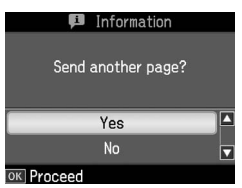

Якщо необхідно надіслати ще одну сторінку, виберіть **Yes (Так)** за допомогою кнопок ▲ і ▼, відкрийте кришку планшета, замініть на планшеті попередній документ наступним і закрийте кришку. Потім натисніть кнопку **OK**, щоб надіслати факсом наступну сторінку. Щоб надіслати інші сторінки, повторіть описані вище дії. Якщо надсилати сторінки більше не потрібно, виберіть **No (Ні)** за лопомогою кнопок  $\blacktriangle$  i $\nabla$ .

#### **Примітка.**

- ❏ У разі будь-яких порушень зв'язку або якщо номер факсу зайнятий, на екрані з'явиться інформація про повторний набір, і пристрій виконає повторний набір через одну хвилину. Дочекайтеся повторного набору або натисніть кнопку  $\mathcal{Q}$  **[Redial/Pause**], щоб повторити набір негайно.
- ❏ Відсканований документ буде надісланий через 20 секунд.

### *Швидкий набір або груповий набір номерів*

- 1. Шоб вибрати режим **Fax (Факс)**, натисніть кнопку **Home**, а потім натисніть кнопку **OK**.
- 2. Натисніть кнопку  $\frac{1}{2}$  **[Speed Dial/Group Dial/Backspace**], щоб вибрати режим **Speed Dial List (Спис. шв. набору)** або **Group Dial List (Спис. груп. наб.)**.
- 3. Виберіть зі списку номер, за яким необхідно надіслати факс, за лопомогою кнопок $\blacktriangle$  і $\blacktriangledown$ , а потім натисніть кнопку **OK**. Натисніть кнопку **OK**. З'явиться екран даних надсилання факсу.

4. Щоб надіслати факс, виконайте дії 4 і 5 з попереднього розділу.

#### **Примітка.**

У разі використання списку групового набору, надсилати факси можна лише у режимі B&W (Ч/б).

## *Розсилання факсів*

У режимі розсилання можна легко надіслати одне й те саме факсимільне повідомлення на багато номерів, використовуючи для цього швидкий або груповий набір, повторний набір або введення номера телефону. Можна розсилати факси на 30 телефонних номерів.

- 1. Шоб вибрати режим **Fax (Факс)**, натисніть кнопку **Home**, а потім натисніть кнопку **OK**.
- 2. Натисніть кнопку  $\equiv$  **Menu**.
- 3. Натисніть кнопку▶, щоб вибрати меню **Broadcast Fax (Розсил. факсу)**, а потім натисніть кнопку **OK**. Якщо вводити номер телефону не потрібно, перейдіть одразу до дії 6.
- 4. Щоб додати номер телефону, набраний на цифровій клавіатурі, натисніть кнопку  $\blacktriangleright$ .
- 5. Натисніть кнопку **OK**. Щоб додати ще один номер телефону, натисніть кнопку  $\nabla$  і повторіть дії 4 і 5.
- 6. Щоб вибрати меню Speed Dial List (Спис. шв. набору), натисніть кнопки [**Speed Dial/Group Dial/Backspace**]. Якщо швидкий набір не використовується, перейдіть до дії 8.
- 7. Виберіть номер зі списку за лопомогою кнопок  $\blacktriangle$  і $\blacktriangledown$ , а потім натисніть кнопку , щоб додати номери телефонів. З'явиться показаний нижче екран. Щоб додати ще один номер зі списку, повторіть описані вище дії.

#### **Примітка.**

Щоб скасувати додавання номера зі списку, натисніть кнопку  $\blacktriangleleft$ .

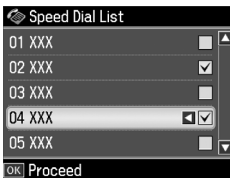

- 8. Щоб вибрати меню Group Dial List (Спис. груп. наб.), натисніть кнопки [**Speed Dial/Group Dial/Backspace**]. Якщо груповий набір не використовується, перейдіть до дії 10.
- 9. Виберіть номер зі списку за допомогою кнопок  $\blacktriangle$  і $\blacktriangledown$ , а потім натисніть кнопку , щоб додати номери телефонів. З'явиться показаний нижче екран. Щоб додати ще один номер зі списку, повторіть описані вище дії.

#### **Примітка.**

Щоб скасувати додавання запису зі списку, натисніть кнопку  $\blacktriangleleft$ .

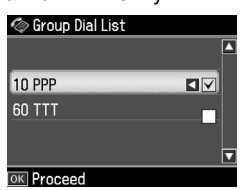

10.Натисніть кнопку **OK**. На екрані з'явиться запит на підтвердження. Щоб змінити введений номер запису, [натисніть кнопку](#page-9-4) 3 Back і повторіть [дії з 4 по 10.](#page-9-4)

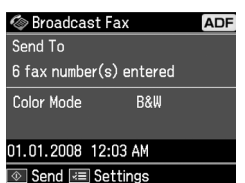

#### <span id="page-11-0"></span>**Примітка.**

Під [час розсилання факсів змінювати](#page-9-4)  [режим кольору не можна.](#page-9-4)

11.Виконайте дії 4 і 5 з розділу «Введення або повторний набір номера факсу» на стор. 10.

**Примітка.**

У разі використання розсилання, надсилати факси можна лише у режимі B&W (Ч/б).

### *Таймер передачі*

Можна вказати час, коли потрібно надіслати факс.

1. Виконайте дії 1 і 2 з розділу «Введення або повторний набір номера факсу» (& «Введення або повторний набір номера факсу» на стор. 10). Для вибору номерів факсів можна також використовувати списки швидкого та групового набору.

- 2. Натисніть кнопку **≈ Menu**, і коли з'явиться меню **Fax Send Settings (Настр. надс. факсу)**, натисніть кнопку **OK**.
- 3. Виберіть пункт меню **Delayed Fax (Надісл. факс пізн.)** за допомогою кнопок  $\blacktriangle$  і  $\nabla$  і натисніть кнопку  $\blacktriangleright$ .
- 4. Натисніть кнопку ▲ або ▼, щоб вибрати значення **On**, а потім натисніть кнопку  $\blacktriangleright$ .
- 5. Вкажіть час, коли потрібно надіслати факс, і натисніть кнопку **OK**.
- 6. Коли знову з'явиться меню **Fax Send Settings (Настр. надс. факсу)**, натисніть кнопку **OK**.

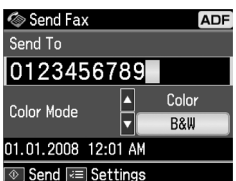

7. Щоб зберегти факс, натисніть кнопку x **Start**.

Відсканований документ буде надіслано у зазначений час.

#### **Примітка.**

Якщо необхідно скасувати надсилання факсу у вказаний час, натисніть кнопку  $\otimes$  Stop/Clear.

## *Надсилання факсів з підключеного телефону*

Якщо до пристрою підключено телефон, можна надсилати факси одразу після з'єднання з абонентом.

- 1. Покладіть оригінал у пристрій автоматичної подачі або на планшет.
- 2. Наберіть номер на телефоні, підключеному до принтера. З'явиться показаний нижче екран.

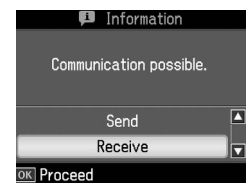

3. Виберіть пункт **Send (Надісл.)** і натисніть кнопку **OK**.

- <span id="page-12-0"></span>4. Виконайте дії 4 і 5 з розділу «Надсилання факсів» (• «Введення або повторний набір номера факсу» на стор.  $10)$
- 5. Покладіть телефонну трубку на важіль.

#### **Примітка.**

Передавання факсу можна скасувати у будь-який момент: для цього треба натиснути кнопку <sup>®</sup> Stop/Clear.

## **Отримання факсів**

Факси можна отримувати трьома способами.

### *Автоматичне приймання факсів*

У режимі Auto Answer (Автовідповідач) пристрій автоматично приймає та друкує факси.

- 1. Завантажте звичайний папір формату А4 у лоток подачі.
- 2. Натисніть кнопку [**Auto Answer/Space**] і ввімкніть режим Auto Answer (Автовідповідач).

## *Отримання факсів вручну*

Якщо телефон підключений до пристрою, а для режиму Auto Answer (Автовідповідач) вибрано значення Off (Вимкнений), після з'єднання з абонентом можна отримувати факси.

- 1. Завантажте звичайний папір формату А4 у лоток подачі.
- 2. Коли задзвонить телефон, підніміть трубку телефону, підключеного до принтера. З'явиться показаний нижче екран.

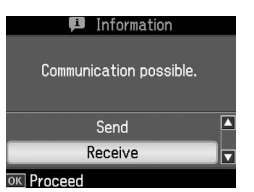

- 3. Виберіть пункт **Receive (Отрим.)** і натисніть кнопку **OK**.
- 4. Щоб отримати факс, натисніть кнопку x **Start** і потім покладіть трубку на важіль.

5. Щоб надрукувати факси, натисніть кнопку **OK**.

### *Отримання факсів за допомогою служби факсів (отримання за запитом)*

Ця функція використовується для приймання на цей пристрій інформації, яка зберігається на іншому факсі. Вона доступна лише в тому разі, якщо ви користуєтеся службою факсів.

- 1. Завантажте звичайний папір формату А4 у лоток подачі.
- 2. Щоб вибрати режим  $\otimes$  **Fax (Факс)**, натисніть кнопку **Home**, а потім натисніть кнопку **OK**.
- 3. Натисніть кнопку **∈ Menu**. З'явиться меню **Fax Send Settings (Настр. надс. факсу)**.
- 4. Двічі натисніть кнопку , щоб вибрати пункт меню **Poll to Receive (Запит на отрим.)**, а потім натисніть кнопку **OK**.

<span id="page-12-1"></span>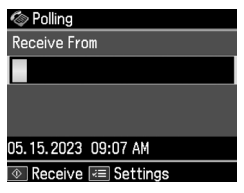

- 5. Уведіть номер іншого факсу. Для введення номерів факсів можна також використовувати функції **Speed Dial (Швидкий набір)** або **Redial (Повторний набір)**.
- 6. Щоб розпочати передачу, натисніть кнопку  $\Diamond$  **Start**.

## **Вибір параметрів надсилання та отримання**

Нижче наведені стандартні параметри надсилання та отамання факсів, встановлені у цьому пристрої.

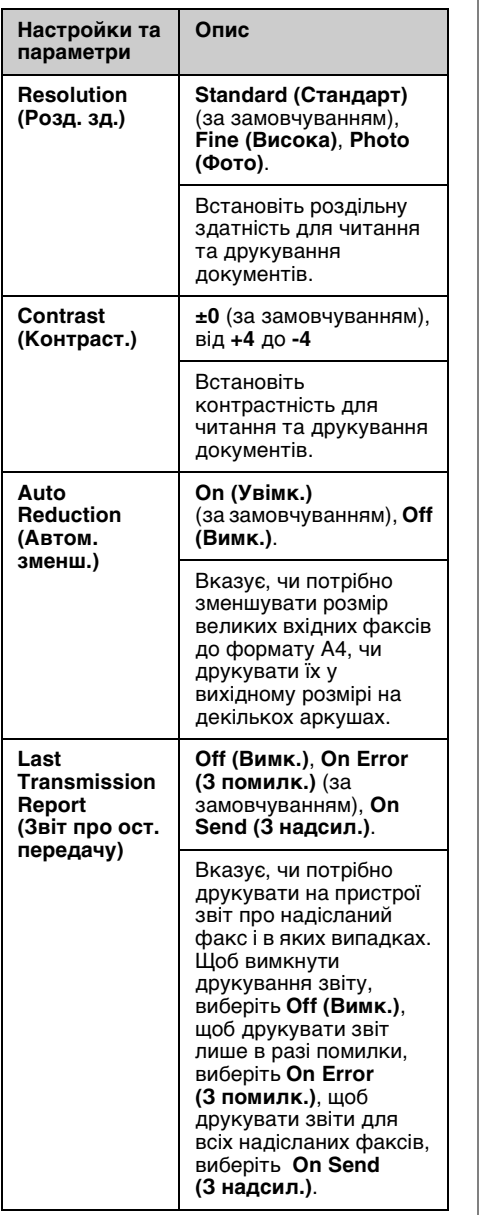

Î.

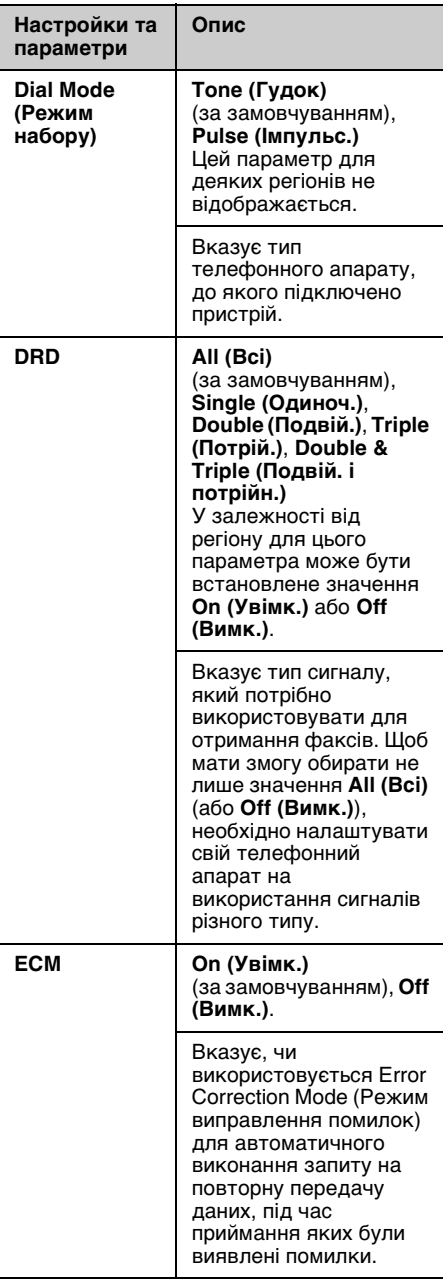

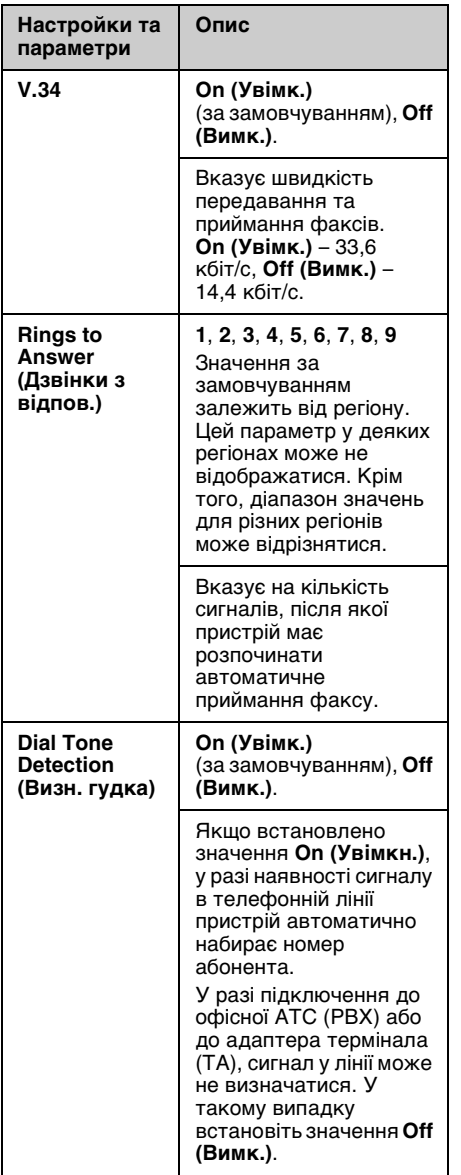

## <span id="page-14-0"></span>**Друкування звітів**

- 1. Завантажте звичайний папір у пристрій подачі.
- 2. Щоб вибрати режим  $\otimes$  **Fax (Факс)**, натисніть кнопку **Home**, а потім натисніть кнопку **OK**.
- 3. Натисніть кнопку  $\equiv$  **Menu**.
- 4. Виберіть меню **Fax Report (Звіт факсу**) за допомогою кнопок **i** i i натисніть кнопку **OK**.

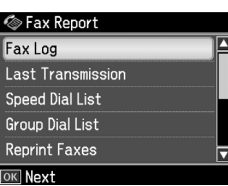

- 5. Виберіть один з пунктів меню за допомогою кнопок  $\blacktriangle$  і $\nabla$ :
	- ❏ Fax Log (Журн. факсу)
	- ❏ Last Transmission (Ост. передача)
	- ❏ Speed Dial List (Спис. шв. набору)
	- ❏ Group Dial List (Спис. груп. наб.)
	- ❏ Reprint Faxes (Передр. факси)
	- ❏ Protocol Trace (Відст. проток.)
- 6. Натисніть кнопку **OK**.
- 7. У разі вибору будь-якого пункту меню, крім пункту **Fax Log (Журн. факсу)**, перейдіть до дії 8. Щоб надрукувати звіт Fax Log (Журн. факсу), натисніть кнопку **OK**.

#### **Примітка.**

Звіт Fax Log (Журн. факсу) можна також переглянути на РК-екрані.

Натисніть кнопку ▼, щоб вибрати пункт **View (Перегл.)**, а потім виберіть потрібний запис за допомогою кнопок 4 і к.

- 8. Щоб надрукувати вибраний звіт, натисніть кнопку  $\Diamond$  **Start**.
- 9. Щоб повернутися до початкового екрана, натисніть кнопку **Home**.

# <span id="page-15-1"></span><span id="page-15-0"></span>**Вирішення проблем**

Див. довідкову інформацію про використання принтера з комп'ютером у *Посібнику з основних операцій* або в електронному *Посібнику користувача*.

## <span id="page-15-2"></span>**Повідомлення про помилки**

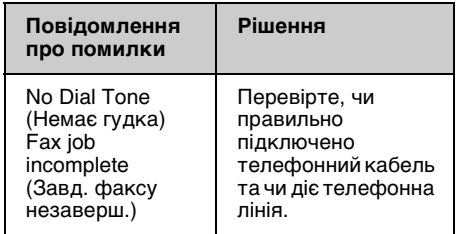

## **Проблеми та рішення**

## *Проблеми під час використання факсу*

- ❏ У разі виникнення проблем під час надсилання факсу, перевірте, чи правильно підключено телефонний кабель та чи діє телефонна лінія (для цього підключіть до неї телефон). Також перевірте, чи увімкнено факс одержувача і чи він працює.
- ❏ У разі виникнення проблем під час отримання факсу, перевірте, чи правильно завантажено папір, чи правильно підключено телефонний кабель і чи діє телефонна лінія.
- ❏ Якщо пристрій підключено до телефонної лінії DSL, необхідно встановити на лінії фільтр DSL. Інакше надсилати факси буде неможливо. Щоб отримати відомості про необхідний фільтр, зверніться до свого постачальника послуг DSL.

❏ Якщо у телефонній лінії виникає статичний шум або інші шуми, вимкніть функцію **V.34** та спробуйте надіслати факс ще раз ( $\blacklozenge$  «Вибір параметрів надсилання та отримання» на стор. 13). Якщо вирішити проблему не вдалося, вимкніть функцію **ECM** (Режим виправлення помилок) та спробуйте надісилати факс ще раз.

### *Відновлення стандартних настройок*

- 1. Виберіть пункт **P Setup (Налашт.)** за допомогою кнопок <a або > і натисніть кнопку **OK**.
- 2. Натисніть кнопку ▶, щоб вибрати пункт **Restore Default Setting (Віднов. станд. настройки)**, а потім натисніть кнопку **OK**.
- 3. Виберіть один із пунктів меню за допомогою кнопок  $\blacktriangle$  i  $\nabla$ :
	- ❏ Reset Fax Send/Receive Settings (Скин. настр. надс./отрим. факсу)
	- ❏ Reset Fax Data Settings (Скин.настр. даних факсу)
	- ❏ Reset Network Settings (Віднов. настр. мережі)
	- ❏ Reset All except Network & Fax Settings (Скин. все, крім парам. мережі та факсу)
	- ❏ Reset All Settings (Віднов. всі настр.)
- 4. Щоб відновити вибрані стандартні настройки, натисніть кнопку **OK**.
- 5. Натисніть кнопку **A**, щоб вибрати Yes **(Так)**, а потім натисніть кнопку **OK**, щоб відновити стандартні настройки. **Примітка.**

Щоб скасувати відновлення стандартних настройок, виберіть **No (Ні)** і натисніть кнопку **OK**.

6. Щоб повернутися до початкового екрана, натисніть кнопку **Home**.

## <span id="page-16-1"></span><span id="page-16-0"></span>**Важливі вказівки з безпеки**

Перед використанням принтера прочитайте ці вказівки і дотримуйтесь їх.

- ❏ Користуйтеся лише шнуром живлення, який додається до принтера. Використання іншого шнура може призвести до пожежі або ураження електричним струмом. Не використовуйте шнур живлення з іншими приладами.
- ❏ Перевірте, чи відповідає шнур живлення місцевим стандартам безпеки.
- ❏ Використовуйте джерело живлення лише того типу, який вказано на етикетці пристрою.
- ❏ Розташуйте принтер біля розетки, щоб пристрій легко було відключити від мережі.
- ❏ Не користуйтеся пошкодженим або зношеним шнуром живлення.
- ❏ Перевірте, чи сумарний номінальний струм пристроїв, увімкнутих у розетку чи подовжувач, не перевищує номінальний струм розетки.
- ❏ Уникайте місць із різкими змінами температури та вологості, які зазнають впливу ударів або вібрації, а також місць, де багато пилу або куди падає пряме сонячне світло.
- ❏ Не перекривайте доступ повітря до отворів у корпусі пристрою і не встромляйте сторонні предмети у гнізда.
- ❏ Встановлюйте принтер на рівну стійку поверхню, яка в усіх напрямках перевищує габарити пристрою. Пристрій не буде працювати нормально, якщо він встановлений на похилій поверхні. Установлюйте принтер на відстані щонайменше 10 см від стіни, щоб забезпечити необхідну вентиляцію.
- ❏ Не відкривайте сканер під час копіювання, друкування або сканування.
- ❏ Не торкайтесь плоского білого кабелю усередині принтера.
- ❏ Не проливайте на принтер рідину.
- ❏ Не застосовуйте всередині принтера або біля нього аерозолі, які містять легкозаймисті гази. Це може призвести до пожежі.
- ❏ Не намагайтеся самостійно проводити технічне обслуговування принтера, якщо це спеціально не обумовлено в документації.
- ❏ Відключіть принтер від живлення та зверніться за послугами до кваліфікованих спеціалістів у наступних випадках: якщо шнур живлення або штепсель пошкоджені; якщо у принтер потрапила рідина; якщо принтер упав або пошкоджено корпус; якщо принтер не працює нормально або сталося суттєве погіршення його роботи.
- ❏ При зберіганні або транспортуванні принтера не нахиляйте його, не ставте на бік і не перевертайте, інакше з картриджів може витекти чорнило.
- ❏ Будьте обережними, щоб не защемити пальці, закриваючи блок сканера.
- ❏ Під час розміщення оригіналів не натискайте надто сильно на планшет.
- ❏ Забороняється розміщувати будь-що, крім оригіналів документів, у пристрої автоматичної подачі.

### *Правила безпеки під час використання телефонного обладнання*

При використанні телефонного обладнання необхідно завжди дотримуватися основних правил безпеки, щоб уникнути пожежі, ураження електричним струмом і травмування, у тому числі:

- ❏ Забороняється використовувати пристрій біля води.
- ❏ Уникайте використання пристрою під час грози. Існує ризик отримання електричного шоку від блискавки.
- ❏ При виникненні ризику витоку газу забороняється використовувати найближчий до джерела витоку апарат.
- ❏ Необхідно тримати дану інструкцію під рукою для подальших довідок.

#### **Для користувачів у Новій Зеландії:**

Загальне застереження

У дозволі Telepermit на всі компоненти комунікаційного обладнання лише зазначено, що компанія Telecom визнає відповідність компонента мінімальним вимогам для підключення до їхньої мережі. Також зазначається, що компанія Telecom не надає ані підтвердження якості, ані гарантій на даний продукт. Крім того, компанія не гарантує правильної роботи у всіх режимах з іншими елементами обладнання, які мають дозвіл Telepermit, іншої конфігурації або моделі, а також не стверджує, що усі продукти є сумісними зі службами мережі Telecom.

## <span id="page-17-0"></span>**Збережена в пам'яті особиста інформація**

Цей принтер дозволяє зберігати в пам'яті імена та номери телефонів, які залишаються там навіть при відключеному живленні.

Ми радимо застосовувати наступні процедури для очищення пам'яті в разі передачі принтера у користування іншій особі або в разі відчуження пристрою.

## *Очищення пам'яті*

1. Виберіть пункт **i Setup (Налашт.)** за допомогою кнопок  $\triangleleft$  і  $\triangleright$  і натисніть кнопку **OK**.

2. Натисніть кнопку <, щоб вибрати пункт **Restore Default Setting (Віднов. станд. настройки)**, а потім натисніть кнопку **OK**.

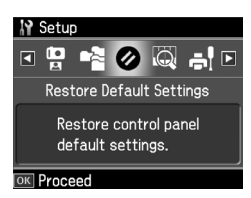

3. Виберіть пункт **Reset All Settings (Віднов. всі настр.)** за допомогою кнопок **A** і  $\nabla$  і натисніть кнопку **OK**.

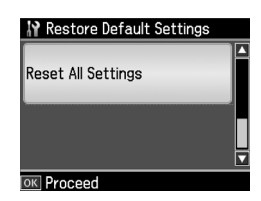

4. Натисніть кнопку ▲, щоб вибрати **Yes (Так)**, а потім натисніть кнопку **OK**, щоб відновити всі настройки.

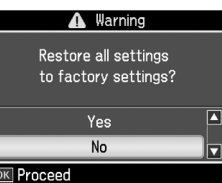

#### **Примітка.**

Щоб скасувати видалення запису, виберіть **No (Ні)** і натисніть кнопку **OK**. Усі дані, що були у пам'яті, стерто.

## <span id="page-18-0"></span>**Список меню для режиму факсу**

Меню Fax menu (Меню факсу) для режиму факсу і меню Fax Settings (Настр. факсу) для режиму налаштування.

## *Режим факсу*

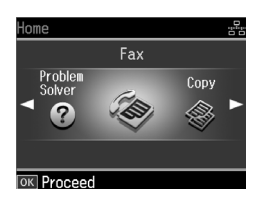

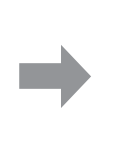

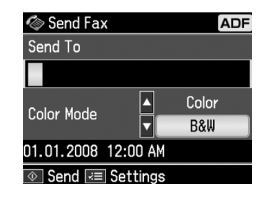

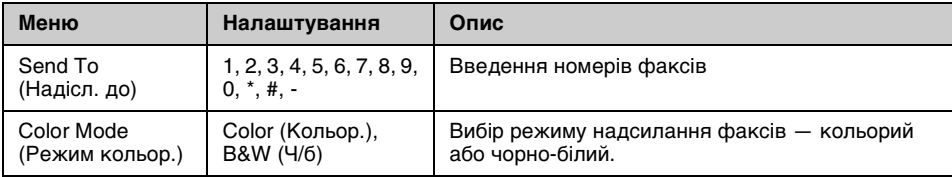

## **Меню Fax Send Settings (Настр. надс. факсу) для режиму факсу**

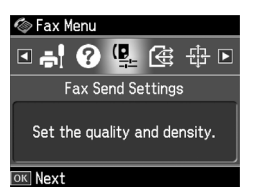

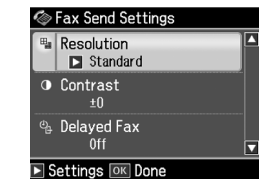

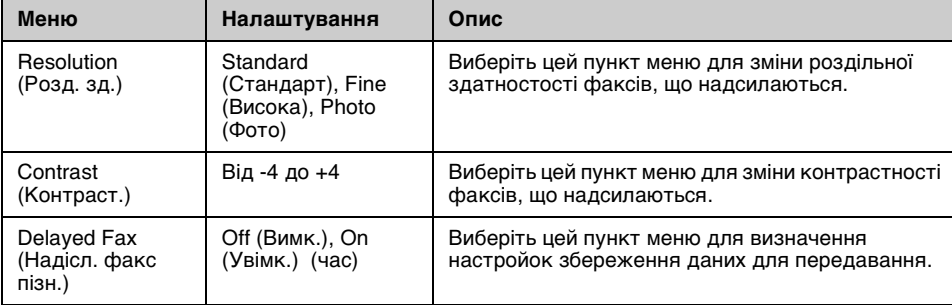

### **Меню Broadcast Fax (Розсил. факсу) для режиму факсу**

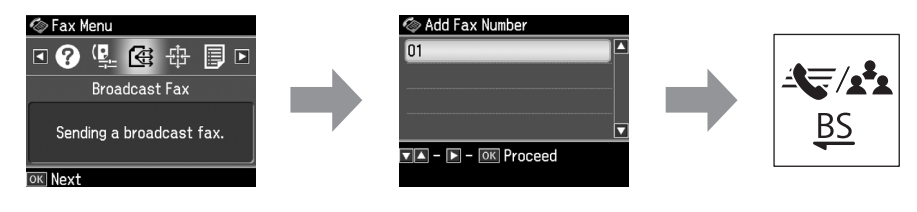

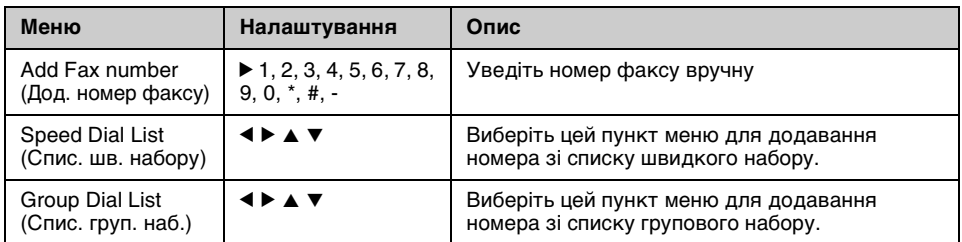

### **Меню Poll to Receive (Запит на отрим.) для режиму факсу**

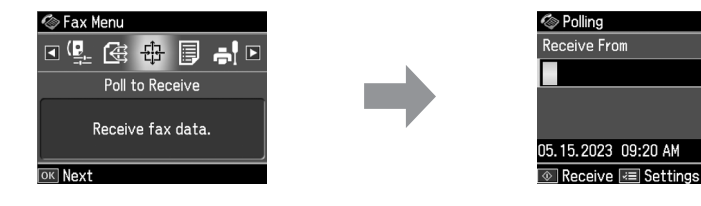

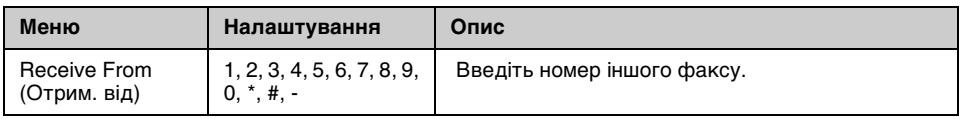

## **Меню Fax Report (Звіт факсу) для режиму факсу**

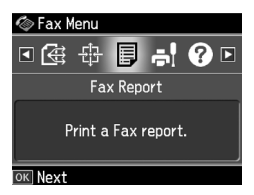

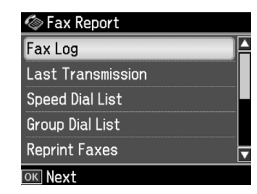

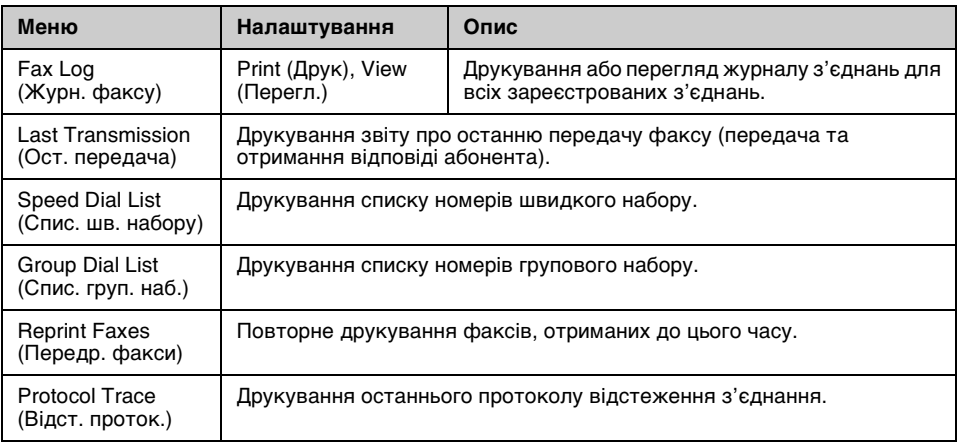

### *Режим налашт.*

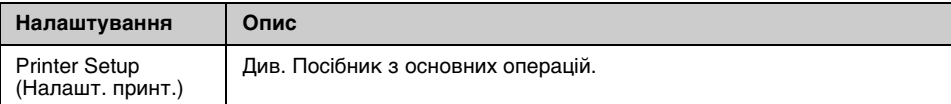

## **Меню Fax Setting (Настр. факсу) для режиму налаштування**

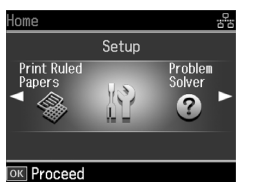

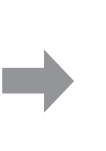

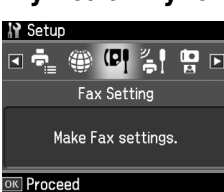

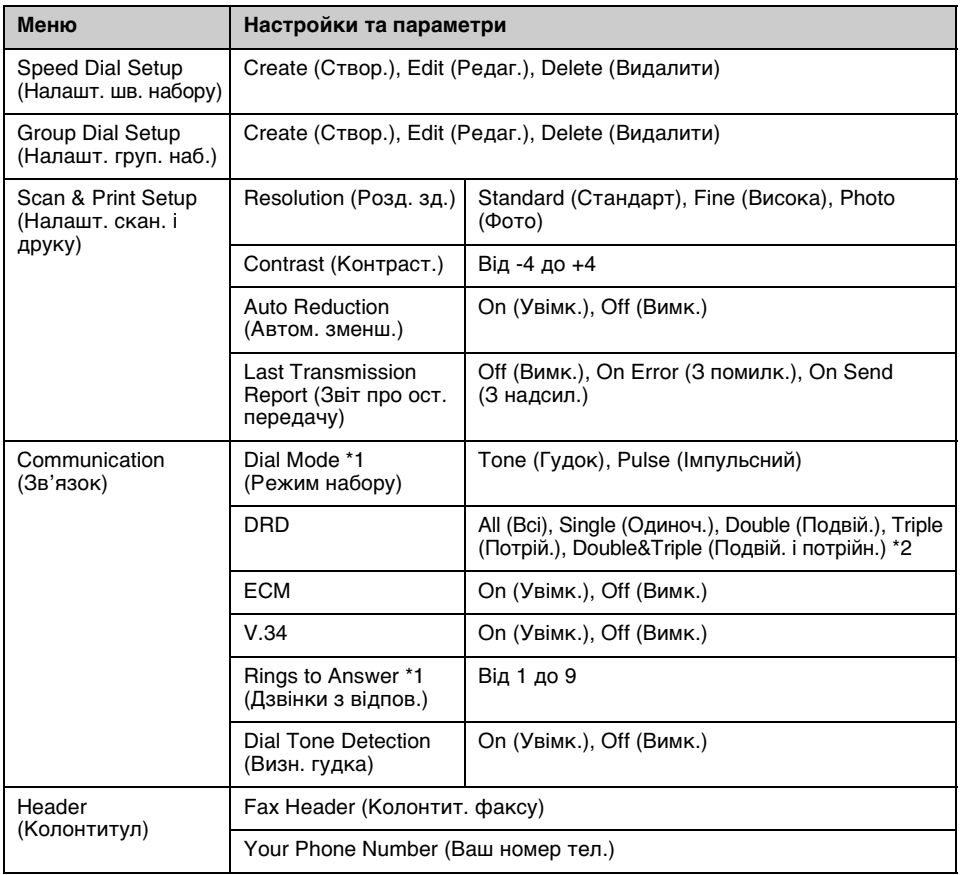

\*1 Цей параметр у деяких регіонах може не відображатися. Крім того, діапазон значень для різних регіонів може відрізнятися.

\*2 Для цього параметра у різних регіонах може встановлюватися значення On (Увімк.) або Off (Вимк.).

#### **Меню Restore Default Settings (Віднов. станд. настройки) для режиму налаштування**

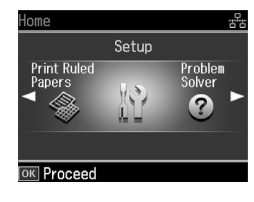

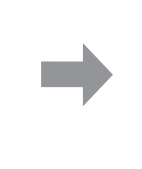

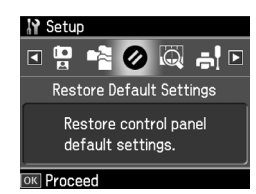

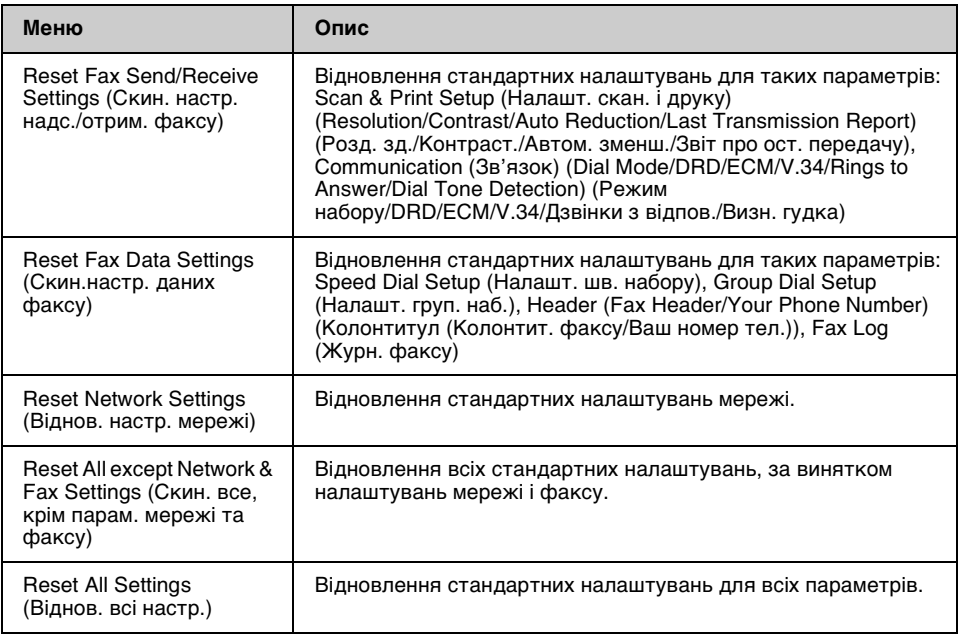

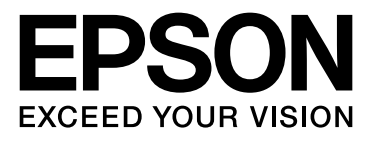

Copyright © 2008 Seiko Epson Corporation. All rights reserved.